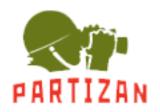

# **USB TO RS485-422 Converter**

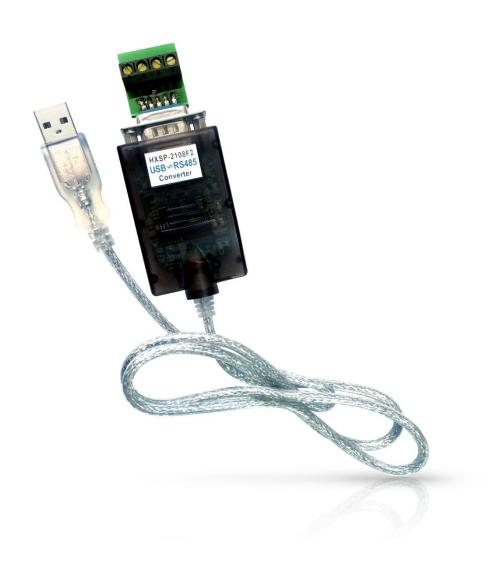

## **USER MANUAL**

#### I. Introduction

USB to RS485-422 converter comes with the following advantages:

- 1) to realize the communication between the RS485-422 device and the host computer that does not have RS232 serial port (for example, Laptop)
- 2) to increase the transmission rate during RS485 or 422 communication, as USB transmission rate can be up to 10Mbps
- 3) USB port can supply strong power need for the converter.

#### How USB to RS485-422 works?

- 1) Connect the converter to host computer.
- 2) Install the driver.
- 3) The driver will create virtual serial port, like COM3, or COM4, COM5, etc
- 4) For laptop computer without COM port, COM1 is usually created.
- 5) Application software chooses the created serial port to work.

### II. Application

USB to RS485 –422 usually works in these applications:

Industrial control automatic system, Barcode scanner, Palm, PLC&PLD, PDA( Win CE system), Label printer, POS system, Data collection system, Access control system, etc.

#### III. Features

- USB port to serial port signal conversion.
- Regular voltage range of RS-485 port:-7V~+12V
- Support Windows98/ME and Windows2000/XP
- Support MAC Apple and Linux v5.0
- Compatible with USB v1.1 and USB CDC V1.1
- USB full-speed transmission

- USB bus self-powered
- Transmission speed up to 57.6kbps in the distance of 1200m
- RS485-422 standard of TIA/EIA
- Support remote waking up and power management

#### **TIPS**

The transmission speed of USB to RS485-422 is decided by the distance.

The longer the distance, the lower the speed rate would be. (Table)

| Distance   | 0~10m   | 300m    | 1200m    | 5000m   |
|------------|---------|---------|----------|---------|
| Rate (Max) | 230kbps | 115kbps | 57.6kbps | 9600bps |

#### IV. PIN OUT

RS485-RSRS422 Terminal

| RS485-422   <b>T-/D-</b>   <b>T+/D+</b>   <b>R+</b>   <b>R-</b> |
|-----------------------------------------------------------------|
|-----------------------------------------------------------------|

#### V. LED Indication

| LED Color    | Definition       |  |
|--------------|------------------|--|
| Red light    | Power indicator  |  |
| Green light  | Sending signal   |  |
| Yellow light | Receiving signal |  |

## VI. System requirement

- Intel CPU compatible 486DX4-100 MHz or higher
- One standard USB interface (4-pin)
- Windows 98/Me or Windows 2000/XP operating system or above

#### **WI. Driver installation**

- 1) Put in drive disk
- 2) Plug in USB to RS485/422.
- 3) Follow Windows OS pop up window to install the driver.

Partizan PAI-485-USB User manual

| 4) <b>[Tips]:</b> If any other driver for USB to RS485/422 had been installed, please remove it first, then install FTDI USB to RS485/RS422 driver. Please refer to vender's manual for how to remove the driver. |  |  |  |
|----------------------------------------------------------------------------------------------------|--|--|--|
| vender's mandarior now to remove the driver.                                                                                                    |  |  |  |
|                                                                                                    |  |  |  |
|                                                                                                    |  |  |  |
|                                                                                                    |  |  |  |
|                                                                                                    |  |  |  |
|                                                                                                    |  |  |  |
|                                                                                                    |  |  |  |
|                                                                                                    |  |  |  |
|                                                                                                    |  |  |  |
|                                                                                                    |  |  |  |
|                                                                                                    |  |  |  |
|                                                                                                    |  |  |  |
|                                                                                                    |  |  |  |
|                                                                                                    |  |  |  |
|                                                                                                    |  |  |  |
|                                                                                                    |  |  |  |
|                                                                                                    |  |  |  |
|                                                                                                    |  |  |  |
|                                                                                                    |  |  |  |
|                                                                                                    |  |  |  |
|                                                                                                    |  |  |  |
|                                                                                                    |  |  |  |
|                                                                                                    |  |  |  |
|                                                                                                    |  |  |  |
|                                                                                                    |  |  |  |
|                                                                                                    |  |  |  |
|                                                                                                    |  |  |  |
|                                                                                                    |  |  |  |